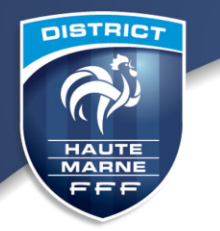

#### **ENGAGEMENTS COMPÉTITIONS DE DISTRICT 2020 / 2021**

## **FICHE EXPLICATIVE**

Les différentes étapes des engagements 2020 / 2021 :

- 1. Vérification des coordonnées du club
- 2. Saisie des engagements
- 3. Paiement des engagements

## **1. Vérification des coordonnées du club**

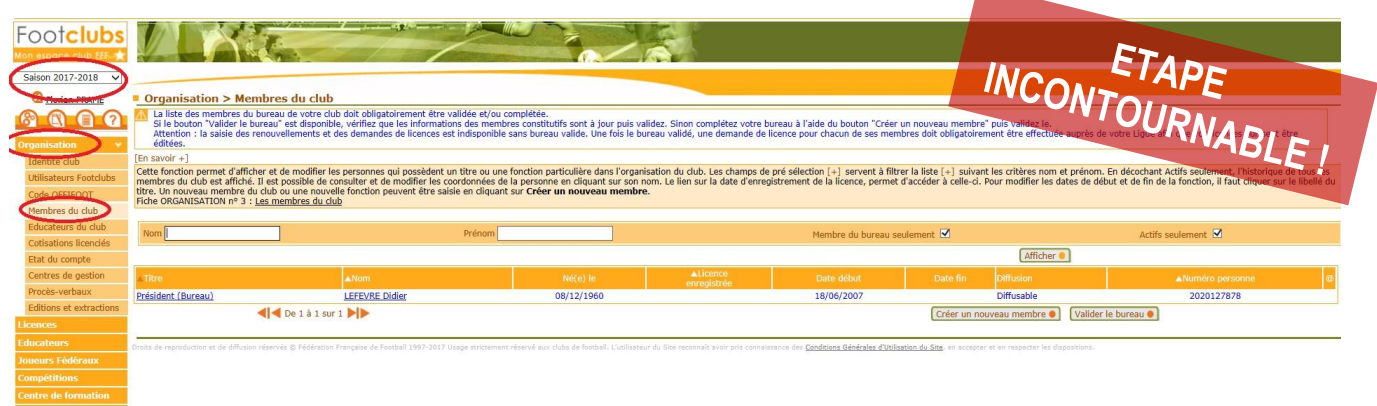

Sélectionnez **« Saison 2020/2021 »**, **« Organisation »**, **« Membres du club »**. Cliquer sur :

- **« Valider le bureau »**, s'il n'y a pas de changement de Président ;
- Ou **« Créer un nouveau membre »**, en cas de changement de Président.

Vérifiez ensuite que tous les correspondants et responsables indiqués sont toujours d'actualité. En cas de changement, cliquer sur **« Créer un nouveau membre »**. Ceci est valable en cas de changement tout au long de la saison.

DISTRICT HAUTE MARNE DE FOOTBALL

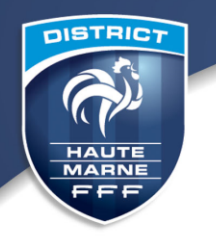

# **2. Saisie des engagements**

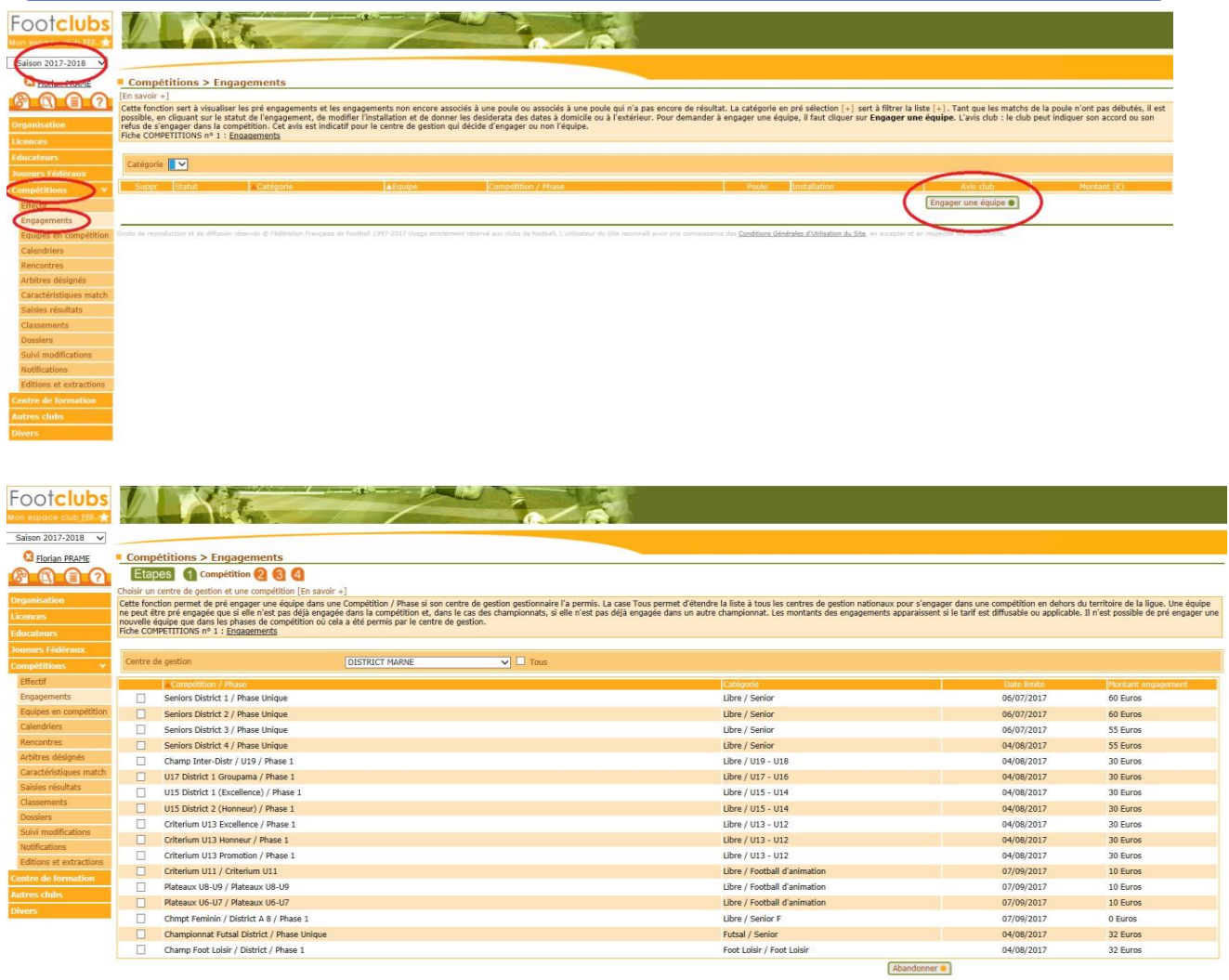

Sélectionnez la compétition désirée et suivre les démarches à l'écran. Reproduisez la même démarche pour toutes vos équipes. En cas d'engagement de plusieurs équipes pour une même compétition (ex : 3 équipes U12-U13), effectuer autant de fois la démarche que de nombre d'équipes **(sauf en U9 et U7)**

#### **Indiquez pour chaque engagement, l'installation (terrain) ainsi que les éventuels désidératas.**

 Concernant les **U7 et U9** il faut engager la **catégorie** (c'est-à-dire une seule équipe par catégorie). Le nombre d'équipes engagées par catégorie sera à préciser dans les « désidératas ».

Une fois les engagements effectués, vérification possible de la saisie en cliquant sur **« Engagements »**  dans le menu à gauche.

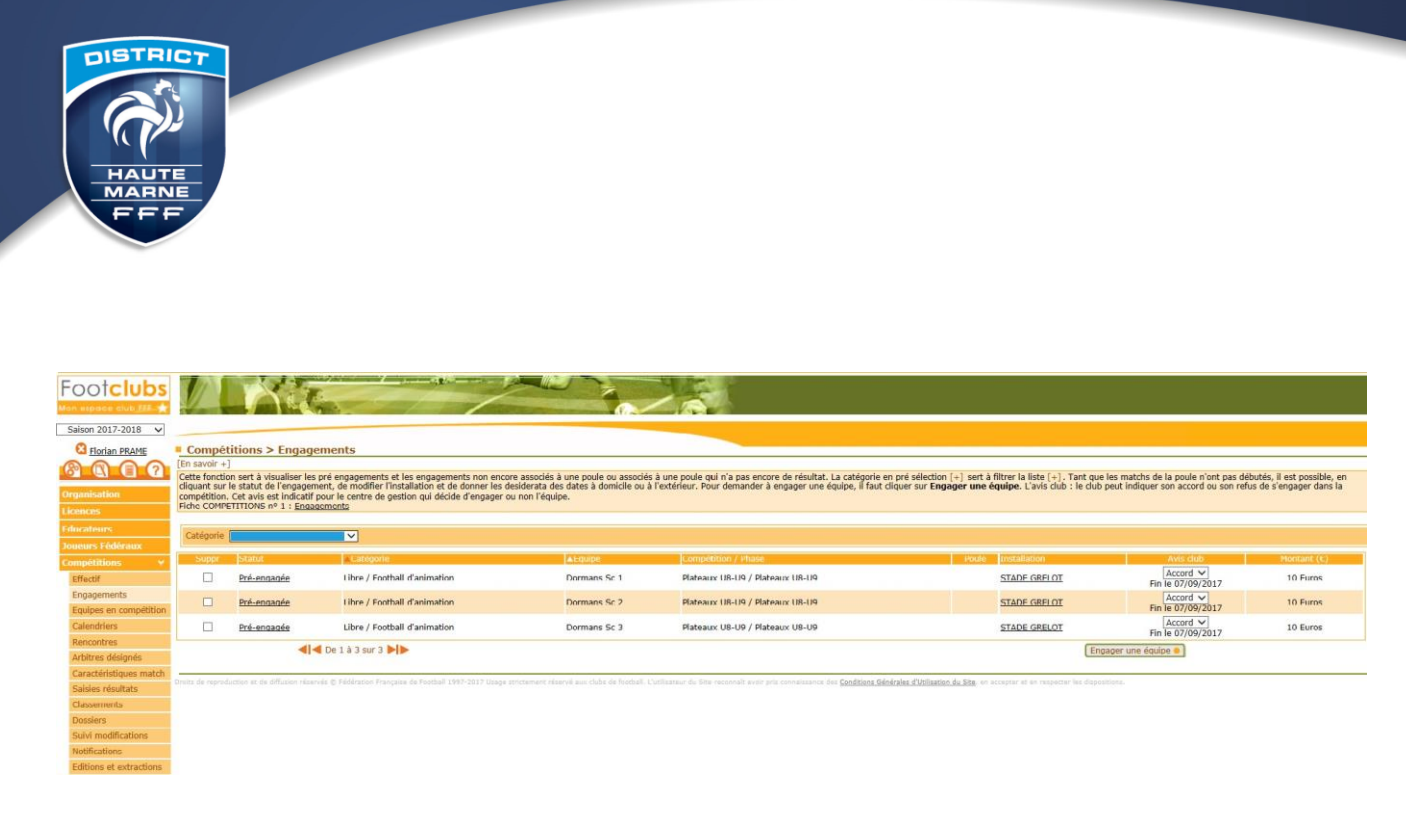

**Vous pouvez modifier vos engagements (ajouter ou supprimer une équipe par exemple) à tout moment dans la limite des dates indiquées :**

 L'engagement en championnat sénior engendre automatiquement l'engagement en Coupe (idem en championnats jeunes pour les coupes jeunes).

## **3. Paiement des engagements**

- **Relevé de Septembre : total des engagements et cotisation district**

**En cas de besoin : Contactez le District au 03 25 03 40 43.**